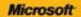

## ) *raktyczne*<br>podejście

#### Microsoft<sup>®</sup> SharePoint 2010 PL

Inchesion www. 2010 raceball Swinkins tak efektywnie wepółpracować z kwymi i organizować prace? Jak wortehnie woorpskiege informacie w SharePoint

**Johnathan Lightfoot, Chris Beckett** 

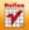

# helion. $p\not\!\!\!\downarrow$

## $\gg$  Idź do

- [Spis tre](#page-2-0)ści
- Przykł[adowy rozdzia](#page-7-0)ł
- [Skorowidz](#page-14-0)

## Katalog książek

- [Katalog online](http://helion.pl/page354U~katalog.htm)
- [Zamów drukowany](http://helion.pl/zamow_katalog.htm) katalog

## $\sqrt{\ }$  Twój koszyk

[• Dodaj do koszyka](http://helion.pl/add354U~shpo21)

## Cennik i informacje

- [Zamów informacje](http://helion.pl/page354U~emaile.cgi) o nowościach
- [Zamów cennik](http://helion.pl/page354U~cennik.htm)

## Czytelnia

[• Fragmenty ksi](http://helion.pl/page354U~online.htm)ążek online

## **X** Kontakt

Helion SA ul. Kościuszki 1c 44-100 Gliwice tel. 32 230 98 63 [e-mail: helion@helion.pl](mailto:helion@helion.pl) © Helion 1991–2011

## Microsoft SharePoint 2010 PL. Praktyczne podejście

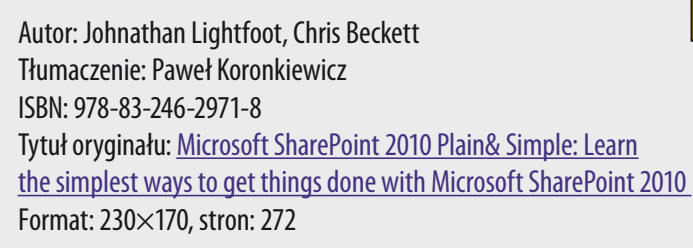

#### **Zapanuj nad dokumentami w Twojej firmie!**

- Jakie nowości wprowadzono w wersji 2010 narzędzia SharePoint?
- Jak efektywnie współpracować z innymi i organizować pracę?
- Jak wydajnie wyszukiwać informacje w SharePoint?

Niekonfliktowa praca grupowa, współdzielone dokumenty, szybki dostęp do informacji, wiedzy i zasobów. O takim narzędziu zawsze marzyli pracownicy i właściciele firm. Dzięki firmie Microsoft ich marzenia wreszcie się spełniły. Gigant z Redmond wydał nową, jeszcze lepszą, niezwykle łatwą w użyciu wersję narzędzia SharePoint. Co potrafi ta aplikacja, jak ułatwia codzienną pracę oraz jaki kryje się w niej potencjał? Na to i wiele innych pytań znajdziesz odpowiedź w tej książce!

W trakcie lektury dowiesz się, jak wykorzystać możliwości witryny SharePoint. Nauczysz się tworzyć obszary robocze oraz zarządzać ich zawartością. Zrozumiesz ideę powstawania bibliotek dokumentów i sam zaczniesz przekazywać do nich pliki. W kolejnych rozdziałach zdobędziesz wiedzę na temat publikowania materiałów multimedialnych, zasad zarządzania informacją oraz efektywnej współpracy i organizacji pracy. Ponadto SharePoint w wersji 2010 sprawdzi się doskonale w roli platformy do prowadzenia blogów oraz osobistych witryn pracowników. Książka porusza także istotne problemy związane z bezpieczeństwem w witrynach SharePoint oraz metodami wyszukiwania informacji. Podręcznik "Microsoft SharePoint 2010 PL. Praktyczne podejście" stanowi doskonałe źródło wiedzy dla każdego obecnego i potencjalnego użytkownika tego narzędzia.

- Nowości w SharePoint 2010
- Zadania witryny SharePoint 2010 oraz jej dostosowanie
- Zarządzanie zawartością witryny
- Tworzenie list i bibliotek
- Zarządzanie dokumentami
- Ewidencjonowanie i śledzenie dokumentów
- Wykorzystanie materiałów multimedialnych
- Zarządzanie informacjami
- Efektywna współpraca i organizacja pracy
- Integracja SharePoint 2010 z Microsoft Office 2010
- Wykorzystanie SharePoint jako platformy dla blogów
- Funkcje społecznościowe w SharePoint
- Witryny osobiste
- Wyszukiwanie informacji oraz ich subskrypcja

**Zorganizuj swoją pracę dzięki SharePoint 2010!**

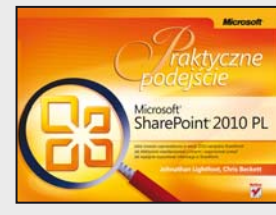

## **Spis treści**

<span id="page-2-0"></span>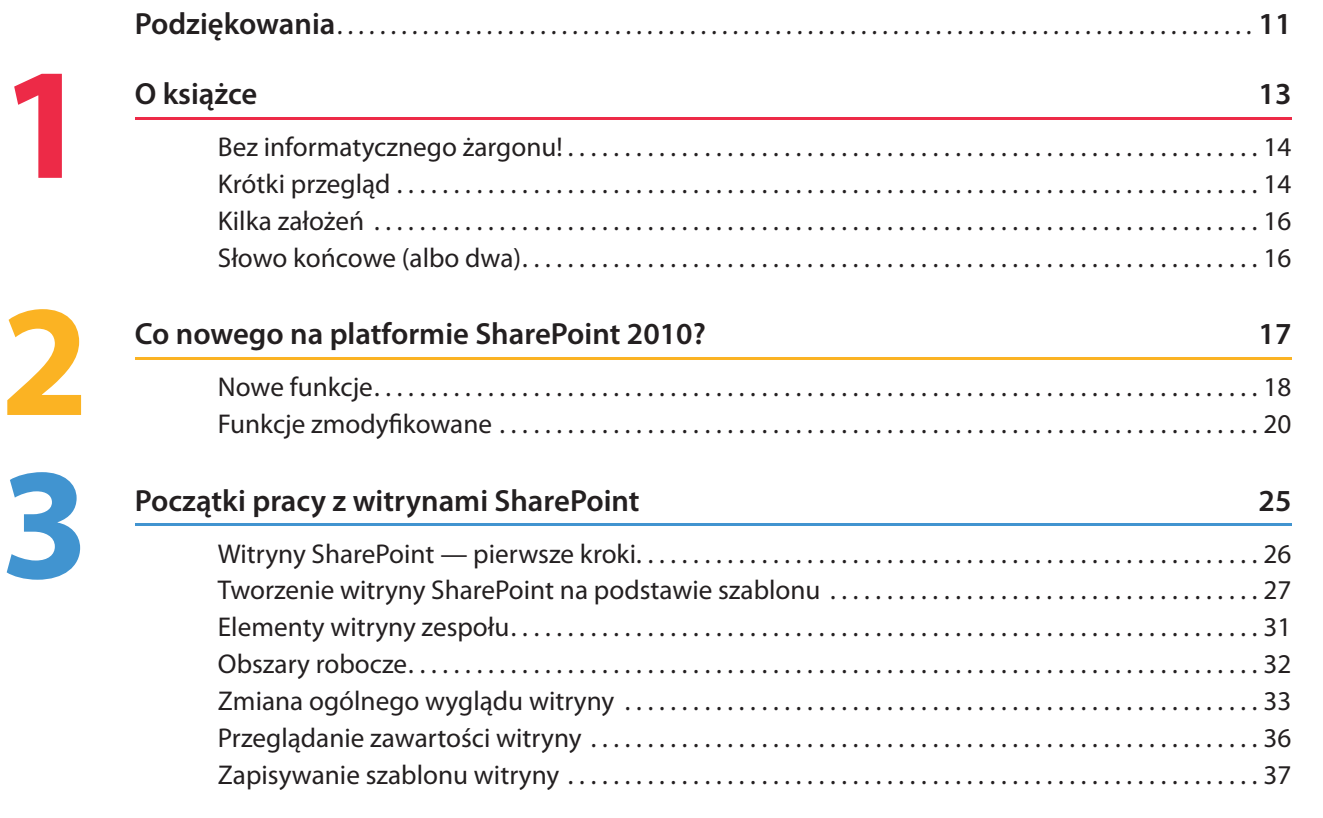

## **Zarządzanie zawartością witryny 39**

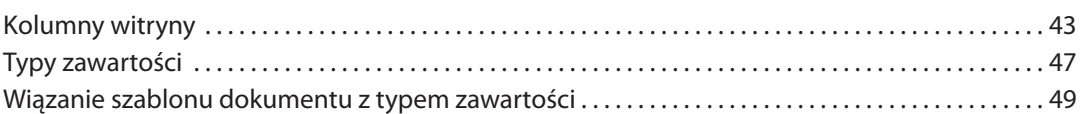

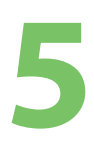

**4**

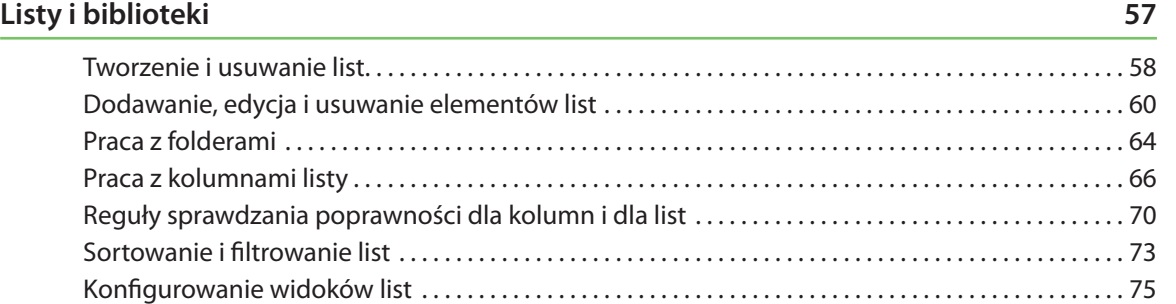

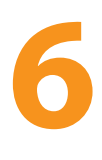

#### **Praca z dokumentami 81**

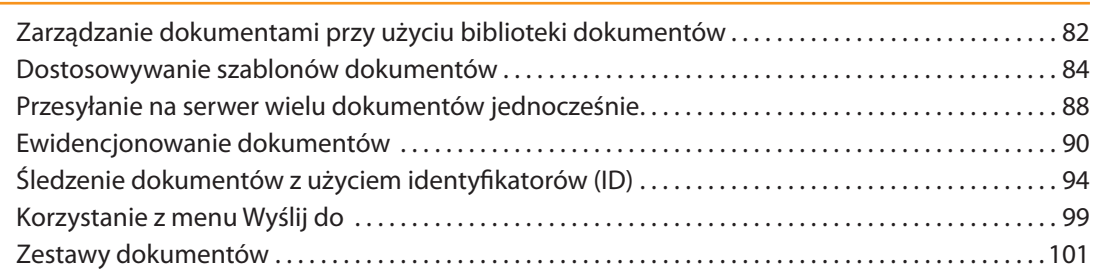

#### Spis treści 7

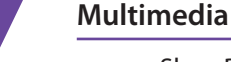

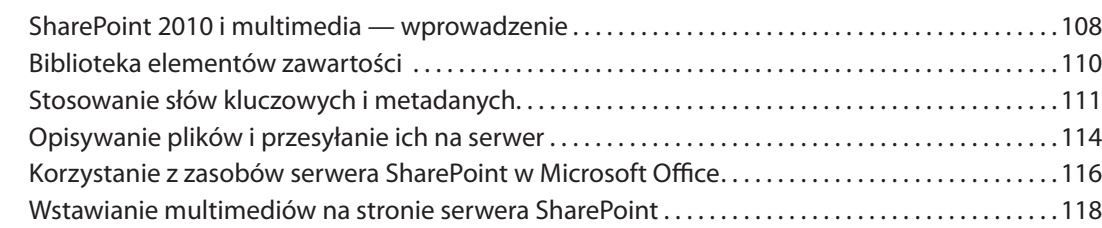

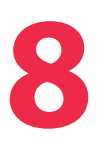

#### **Zasady zarządzania informacjami 123**

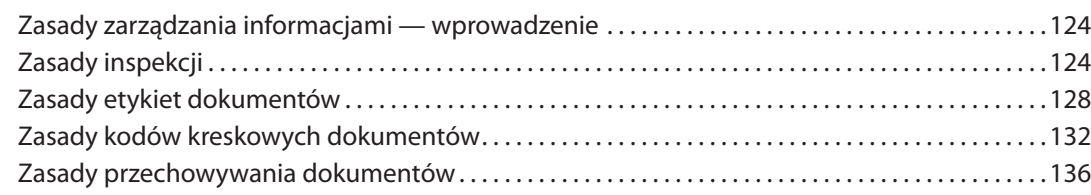

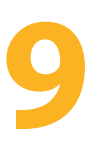

## **Efektywna współpraca i organizacja pracy 139**

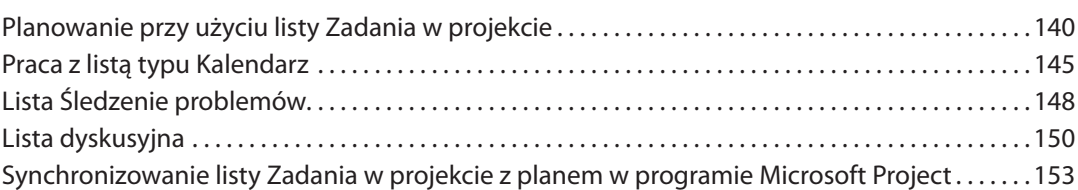

## **10**

#### **SharePoint i Office 2010 155**

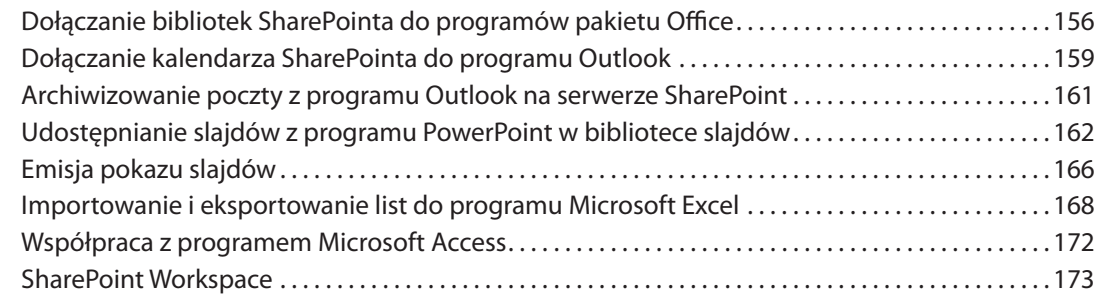

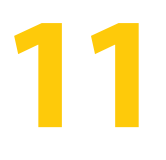

#### **Praca z blogami 175**

#### Zakładanie blogu . . . . . . . . . . . . . . . . . . . . . . . . . . . . . . . . . . . . . . . . . . . . . . . . . . . . . . . . . . . . . . . . . . . . . . . . 177 Zmiana grafiki i opisu blogu . . . . . . . . . . . . . . . . . . . . . . . . . . . . . . . . . . . . . . . . . . . . . . . . . . . . . . . . . . . . . . 178 Kategorie artykułów . . . . . . . . . . . . . . . . . . . . . . . . . . . . . . . . . . . . . . . . . . . . . . . . . . . . . . . . . . . . . . . . . . . . . 181 Artykuły . . . . . . . . . . . . . . . . . . . . . . . . . . . . . . . . . . . . . . . . . . . . . . . . . . . . . . . . . . . . . . . . . . . . . . . . . . . . . . . . . 183 Komentarze . . . . . . . . . . . . . . . . . . . . . . . . . . . . . . . . . . . . . . . . . . . . . . . . . . . . . . . . . . . . . . . . . . . . . . . . . . . . . 185 Subskrypcja RSS . . . . . . . . . . . . . . . . . . . . . . . . . . . . . . . . . . . . . . . . . . . . . . . . . . . . . . . . . . . . . . . . . . . . . . . . . 187 Przygotowywanie artykułów w aplikacjach zewnętrznych . . . . . . . . . . . . . . . . . . . . . . . . . . . . . . . . . 188

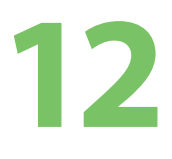

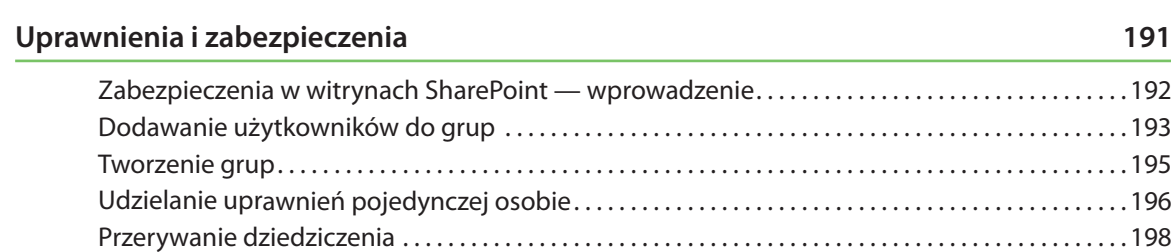

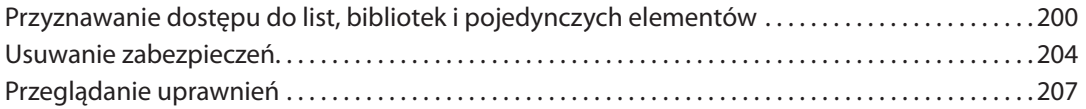

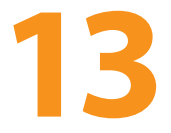

## **Witryny osobiste i funkcje społecznościowe 209**

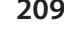

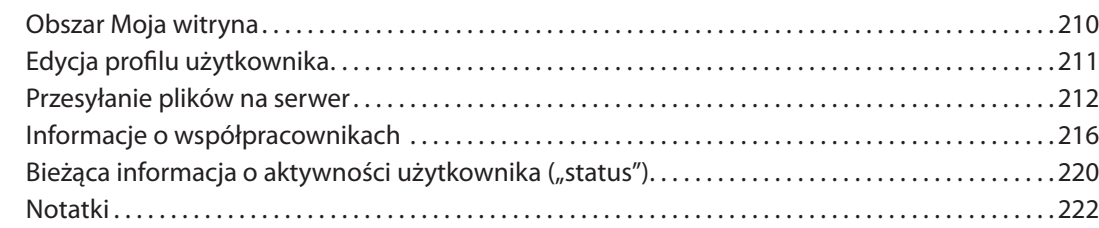

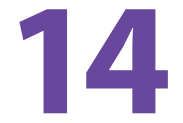

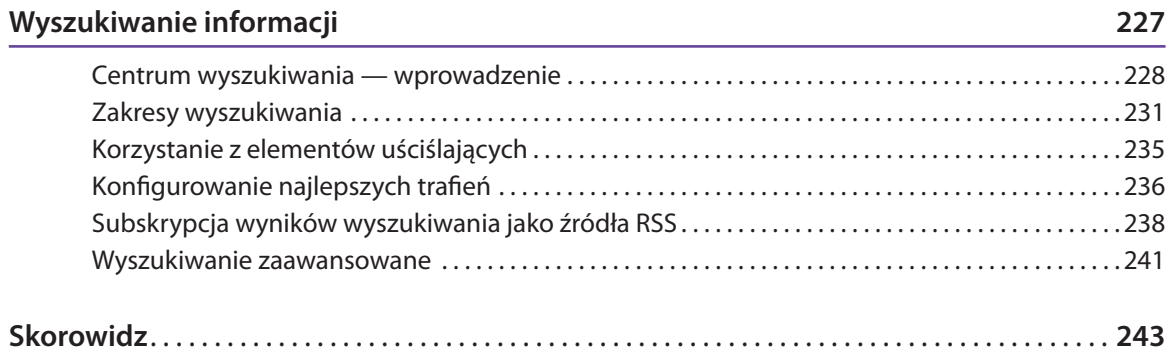

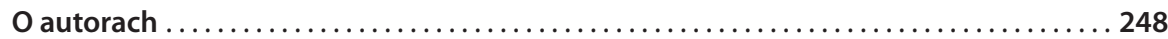

## **Co nowego na platformie SharePoint 2010?**

#### *W tym rozdziale:*

- **Usługi programu Microsoft Access**  ■
- **Usługi łączności biznesowej**  ■
- **Menedżer multimediów**  ■

<span id="page-7-0"></span>**2**

- **Zarządzanie zapisami trwałymi**  ■
- **Usługi programu Microsoft Visio**  ■
- **Wspólna praca nad dokumentami**  ■
- **Wyszukiwanie w systemie Windows 7**  ■
- **Interfejs użytkownika**  ■
- **Przeszukiwanie danych przedsiębiorstwa**  ■
- **Ulepszony mechanizm kopii zapasowych**  ■
- **Motywy** ■
- **Funkcje społecznościowe**  ■
- **Obszary robocze**  ■

**G**dy firma Microsoft zaprezentowała w październiku 2009 roku na<br>
SharePoint Conference nową wersję platformy SharePoint, w środowiskach programistów, administratorów i informatyków nie brakowało entuzjazmu. W wersji 2010 wprowadzono wiele ulepszeń. Duża część z nich była odpowiedzią na sugestie zgłaszane przez osoby, które korzystały z platformy serwerowej na co dzień.

W tym rozdziale zwrócę uwagę na najważniejsze pośród wprowadzonych nowości. Będzie to zarazem ciekawy przegląd możliwości platformy dla osób, które nie miały kontaktu z poprzednimi wersjami. Ponieważ zmian i nowych elementów jest dużo, a część z nich wykracza poza tematykę tej książki, skoncentruję się na aspektach mających wpływ na doświadczenie użytkownika końcowego.

Poza samym wyliczeniem zmian zwrócę uwagę na to, w jaki sposób ułatwiają one pracę użytkownikom. W dalszych rozdziałach przejdę do szczegółowego omówienia kolejnych narzędzi platformy, zwracając przy tym uwagę Czytelnika na zastosowania nowych mechanizmów w codziennej pracy.

#### **Nowe funkcje**

Wiele nowych funkcji platformy SharePoint 2010 jest bezpośrednią odpowiedzią na wnioski użytkowników. Inne są wynikiem naturalnego rozwoju oprogramowania. Wszystkie one prowadzą do tego, że kontakt z platformą jest ciekawszy, a praca łatwiejsza.

#### **Usługi programu Microsoft Access**

Użytkownik witryny SharePoint ma teraz możliwość tworzenia, edycji i aktualizowania baz danych w formacie programu Microsoft Access. Można z nimi pracować bezpośrednio z poziomu przeglądarki, przy użyciu oprogramowania klienta lub poprzez stronę połączoną z witryną **SharePoint** 

#### **Usługi łączności biznesowej**

Witryny SharePoint można łatwo łączyć z zewnętrznymi źródłami danych. W efekcie użytkownik może tworzyć, odczytywać, aktualizować i usuwać elementy danych, korzystając z programów pakietu Office 2010.

#### **Menedżer multimediów**

SharePoint 2010 został wyposażony w bibliotekę przeznaczoną do zarządzania multimediami i udostępniania ich. Użytkownik może pracować z dźwiękiem, obrazem wideo i innymi rodzajami plików multimedialnych.

 Multimedialna biblioteka pozwala przechowywać w jednym miejscu różne rodzaje plików multimedialnych

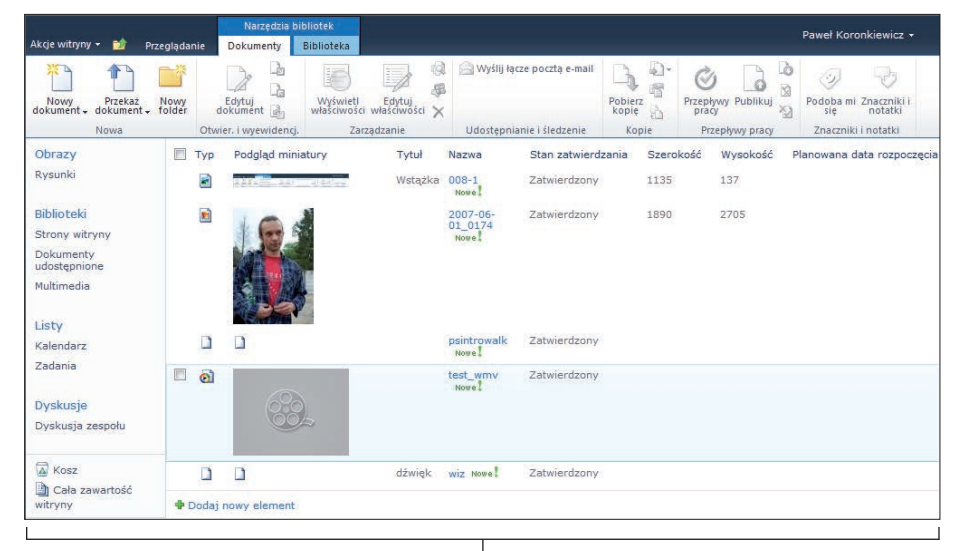

Multimedialna biblioteka pozwala przechowywać w jednym miejscu różne rodzaje plików multimedialnych

#### **Bazy tylko-do-odczytu**

SharePoint 2010 pozwala tworzyć bazy danych przeznaczone tylko do odczytu. Ma to istotny wpływ na aktualizacje i zarządzanie serwerem. W trakcie wprowadzania zmian użytkownicy wciąż mogą przeglądać istotne dla nich elementy zawartości. Ułatwia to zachowanie ciągłości pracy mimo podejmowania przez dział IT potencjalnie kłopotliwych dla użytkowników działań.

#### **Zarządzanie zapisami trwałymi**

Nie trzeba tworzyć na serwerze specjalnych lokalizacji do przechowywania danych archiwalnych. Alternatywą dla osobnego archiwum jest przechowywanie niemodyfikowalnych wpisów w tej samej bibliotece lub liście. Po zadeklarowaniu, że pewne elementy mają status tak zwanych rekordów, można określić dla nich odrębne zasady pracy (począwszy od wyłączenia funkcji modyfikacji) bez przenoszenia w inne miejsce. Pozwala to w jednolity sposób pracować z wszystkimi dostępnymi danymi.

#### **Usługi programu Microsoft Visio**

Serwer SharePoint 2010 umożliwia udostępnianie i przeglądanie diagramów programu Microsoft Visio na poziomie przeglądarki WWW. Możliwe jest również aktualizowanie zawartości diagramów pobierających dane z różnych źródeł (także z poziomu przeglądarki).

#### **Wspólna praca nad dokumentami**

SharePoint umożliwia jednoczesną pracę użytkowników — zmiany w dokumencie może wprowadzać w tym samym czasie kilka osób.

Firma Microsoft zaleca, by liczba współautorów nie przekraczała 10. Limit to 99 osób, ale przy takim obciążeniu należy się już liczyć ze spadkiem wydajności.

SharePoint 2010 pozwala przechowywać dane archiwalne razem z bieżącymi

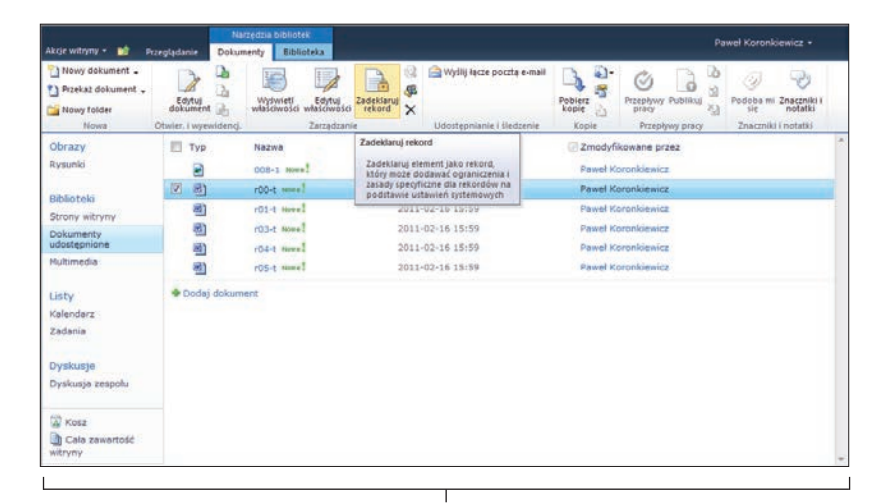

SharePoint 2010 pozwala przechowywać dane archiwalne razem z bieżącymi

#### **Wyszukiwanie w systemie Windows 7**

Witryny SharePoint 2010 można przeszukiwać przy użyciu standardowej funkcji wyszukiwania systemu operacyjnego Windows 7.

#### **Znaczniki**

Można wyszukiwać informacje i dyskusje na określony temat lub zawierające określone słowa kluczowe. Umożliwiają to mechanizmy znaczników i profilu użytkownika.

#### **Składniki Web Part z wykresami**

Nowa wersja platformy pozwala utworzyć wykres oparty na danych zapisanych w postaci listy SharePointa bez opuszczania okna przeglądarki. Odpowiedzialny za obsługę wykresów składnik Web Part może też współpracować z usługami programu Excel i usługami łączności biznesowej.

#### **Wstążka dokumentów**

zakładka kontekstowa zakładka

#### **Funkcje zmodyfikowane**

Poza nowymi funkcjami w platformie SharePoint 2010 wprowadzono wiele ulepszeń w mechanizmach znanych użytkownikom poprzednich wersji.

#### **Interfejs użytkownika**

Standardowy interfejs użytkownika witryny SharePoint 2010 opiera się na znanym użytkownikom programów Microsoft Office mechanizmie Wstążki. Zapewnia to spójność produktów rodziny narzędzi biurowych firmy Microsoft. Jest też ułatwieniem przy wyszukiwaniu potrzebnych poleceń i funkcji.

#### **Przeszukiwanie danych przedsiębiorstwa**

Administratorzy mogą teraz konfigurować infrastrukturę wyszukiwania tak, by była jak najbardziej pomocna i pozwalała szybko znaleźć potrzebne elementy.

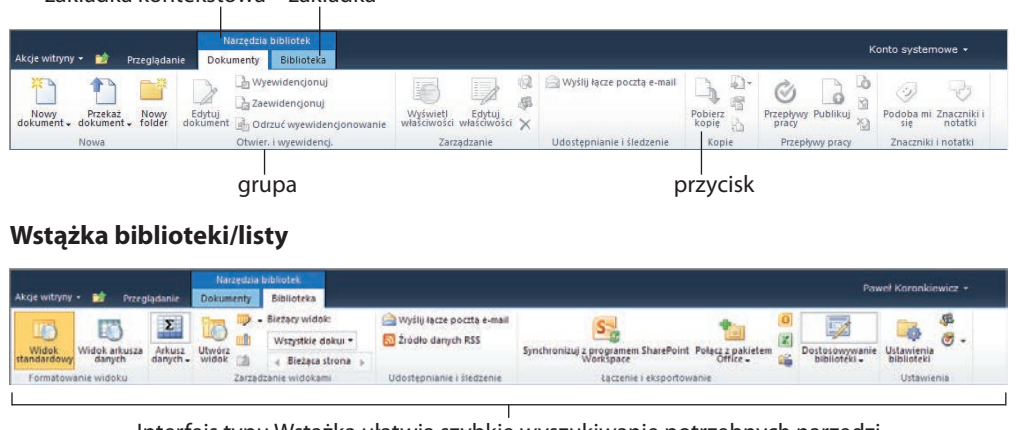

Interfejs typu Wstążka ułatwia szybkie wyszukiwanie potrzebnych narzędzi

#### **Usługi programu Microsoft Excel**

Usługi programu Microsoft Excel na serwerze Microsoft SharePoint Server 2010 pozwalają otwierać skoroszyty programu Microsoft Excel w celu ich przeglądania i wykonywania obliczeń.

Mechanizm usług Excela pozwalają wielokrotnie wykorzystywać i udostępniać skoroszyty w różnych witrynach SharePoint. Księgowy, analityk czy inżynier może przygotować i udostępnić dokument programu Excel bez konieczności pisania jakiegokolwiek kodu programu. Można określać, które dane będą wyświetlane, i pracować z jedną, zawsze aktualną, wersją pliku.

#### **Skalowalność list**

SharePoint 2010 może pracować z listami zawierającymi miliony elementów. Administrator ma możliwość określenia liczby przesyłanych pozycji — zabezpiecza to przed nadmiernym obciążeniem serwera.

Firma Microsoft nie zaleca umieszczania w bibliotece lub liście więcej niż 30 milionów elementów.

#### **Ulepszony mechanizm kopii zapasowych**

Używając interfejsu konsoli Windows PowerShell, operator serwera SharePoint 2010 może tworzyć i przywracać kopie zapasowe, które obejmują nie tylko właściwe dane, ale także informacje o konfiguracji farmy, zbiorów witryn, podwitryn i list.

Pozwala to administratorom odpowiadać na potrzeby użytkowników szybciej i z większą elastycznością.

#### **Motywy**

Tak zwane motywy pozwalają w prosty sposób zmieniać wygląd całej witryny. Ułatwia to między innymi dostosowywanie witryn do schematów kolorów i grafiki szerzej stosowanych w organizacji.

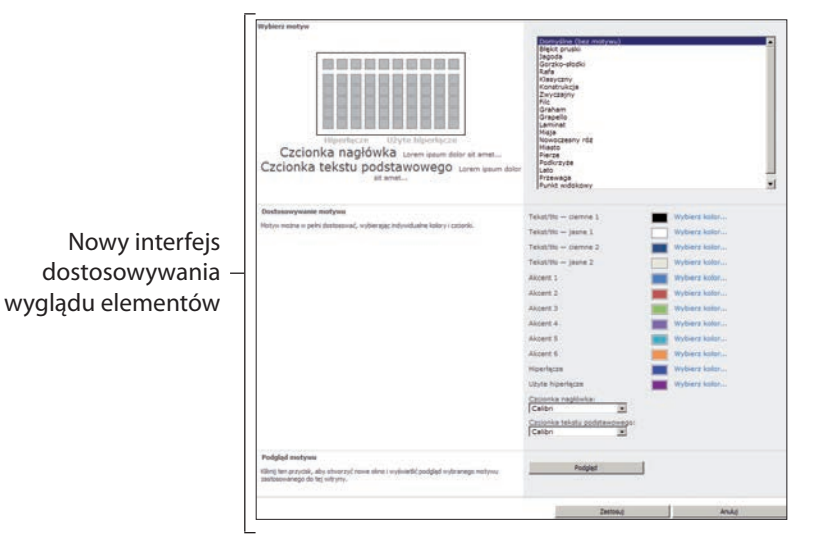

#### **Usługi wydajności**

Można tworzyć specjalne karty łączące informacje z wielu źródeł wewnątrz i na zewnątrz organizacji. Usługi wydajności mają też możliwość tworzenia interakcyjnych, opartych na zawartości pulpitów nawigacyjnych śledzących kluczowe wskaźniki wydajności.

#### **Funkcje społecznościowe**

SharePoint 2010 zawiera ulepszone witryny *Moja witryna* i poprawione funkcje społecznościowe, takie jak obsługa blogów, wiki i RSS.

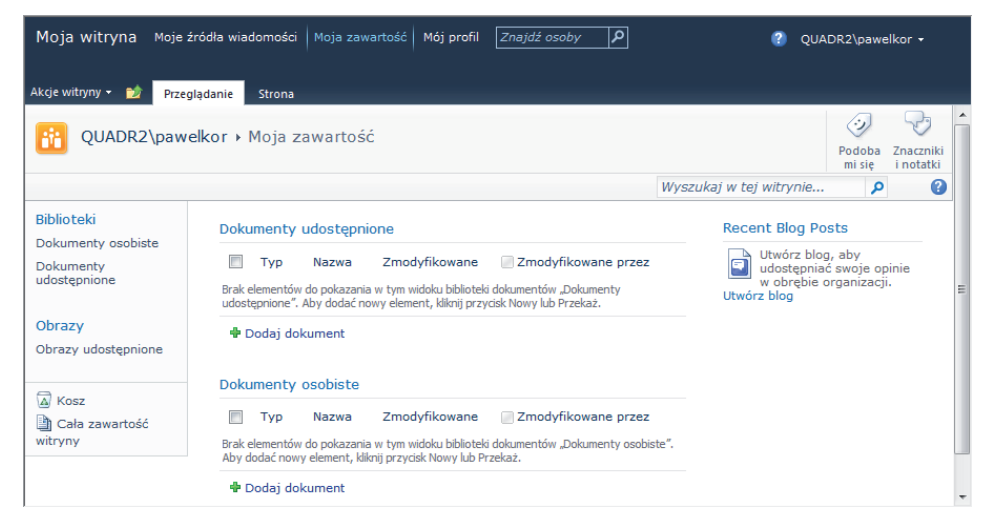

Moja witryna — osobista witryna użytkownika

#### **Usługi automatyzacji programu Microsoft Word**

Użytkownik witryny SharePoint może zapisywać, eksportować i drukować dokumenty programu Word. Funkcje integracji ułatwiają też tworzenie dokumentów i pracę z nimi.

#### **Obszary robocze**

Firma Microsoft zmieniła nazwę Microsoft Office Groove na Microsoft SharePoint Workspace. Jest to narzędzie, które pozwala na pracę z listami, bibliotekami, danymi firmy, a nawet całymi witrynami w trybie offline. Użytkownik może pracować bez połączenia z siecią, a wprowadzone przez niego zmiany są później automatycznie synchronizowane z zawartością serwera.

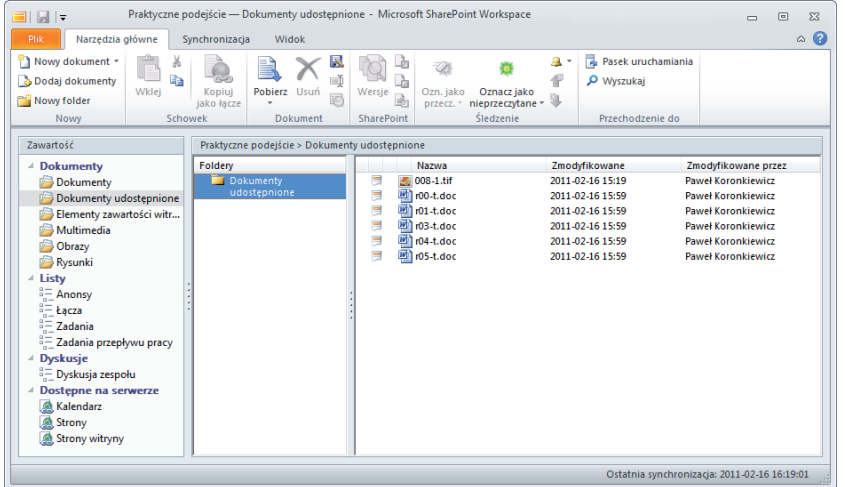

Witryna SharePoint skopiowana do obszaru programu SharePoint Workspace w celu pracy bez podłączenia do sieci

## <span id="page-14-0"></span>Skorowidz

## A

administrowanie witryną SharePoint, 26 Access patrz Microsoft Access Adobe Photoshop, 114 akcja, 136 Apple iTunes, 114 archiwizacia, 100 artykuł, 175, 183 publikowanie, 184 przygotowanie w aplikacjach zewnętrznych, 188

## B

bazy tylko-do-odczytu, 19 biblioteka, 57 modyfikowanie szablonu dokumentów, 84, 85 przeglądanie uprawnień, 207 przypisywanie przepływu pracy, 52, 53 przyznawanie uprawnień, 200, 201 szablony, 58 tworzenie, 58 tworzenie folderów, 65 usuwanie, 59 włączanie wymogu wyewidencjonowania dokumentu przed zmianami, 93 biblioteka dokumentów, 82 tworzenie, 82, 83 Biblioteka elementów zawartości, 107, 110 tworzenie, 110 biblioteka multimedialna, 18 biblioteka slajdów, 162 kopiowanie do Microsoft PowerPoint, 165 zakładanie, 162, 163

blog, 175 artykuły, 183 edycja kategorii, 182 elementy witryny, 176 kategorie artykułów, 181 komentarze, 185 przeglądanie, edycja i usuwanie komentarzy, 186 przygotowanie artykułów w aplikacjach zewnętrznych, 188 publikowanie artykułów z Microsoft Word, 188, 189 publikowanie artykułu, 184 subskrybowanie jako źródło danych RSS, 187 tworzenie kategorii, 181 wpisywanie komentarza, 185 zakładanie, 177 zmiana głównego obrazka, 178, 179 zmiana grafiki i opisu, 178 zmiana opisu, 180 bloger, 175

## C

Centrum wyszukiwania, 228, 231 otwieranie, 230 tworzenie, 229 Code 39, 132 czytnik RSS, 187

#### D

dane archiwalne, 19 dokument ewidencjonowanie, 90 identyfikatory, 94

kopiowanie i przenoszenie między bibliotekami, 99 metody pracy, 81 wstawianie kodu kreskowego, 134, 135 wyewidencjonowanie, 90, 91 wyświetlanie informacji o stanie dokumentu w bibliotece, 90 zaewidencjonowanie, 90, 92 zarządzanie przy użyciu biblioteki dokumentów, 82 Dokumenty osobiste, 212 dodawanie dokumentów, 214, 215 Dokumenty udostępnione, 31, 212 dziedziczenie uprawnień, 198 przerywanie dziedziczenia, 198, 199

#### E

efektywność pracy zespołu, 139 eksportowanie tabeli z programu Microsoft Excel, 171 elementy uściślające, 228, 235 stosowanie, 235 etykiety dokumentów, 128 odświeżanie, 129 włączanie, 128, 129 wstawianie w dokumencie, 130 Excel *patrz* Microsoft Excel ewidencjonowanie dokumentów, 90

#### F

Facebook, 220 FAST, 228 filtrowanie elementów list, 73

Flickr, 220 foldery elementów listy lub biblioteki, 64 tworzenie, 65 foldery dokumentów, 106 Zestaw dokumentów, 106 funkcje społecznościowe, 22, 209 funkcje zasad, 124

## G

Galeria fotografii Windows Live, 114 Gantta diagram, 139 zmiana skali, 143 grupa, 193 tworzenie, 195 usuwanie uprawnień w witrynie, 206 usuwanie użytkownika, 204, 205

## H

harmonogram zadań, 139

## I

ID, 94 identyfikatory dokumentów, 94 konfigurowanie usługi, 96 włączanie usługi, 94, 95 wyświetlanie, 97 importowanie arkusza kalkulacyjnego, 168, 169 Infrastruktura publikowania, 108 inspekcja, 124 przekazywanie raportów, 127 włączanie, 124 wyświetlanie raportu, 126, 127 instalacia serwera SharePoint, 26 interfejs użytkownika, 20 Internet Explorer *patrz* Microsoft Internet Explorer

J JPG, 107

## K

Kalendarz, 145 formatowanie w polu Opis, 147 dołączanie do Microsoft Outlook, 159 kopiowanie i przenoszenie pozycji do Microsoft Outlook, 160 przełączanie między widokami, 146 tworzenie listy opartej na szablonie, 145 zapisywanie terminu spotkania, 147 kategorie artykułów, 181 edycja, 182 tworzenie, 181 klient RSS, 187 klucze wyszukiwania, 40 kody kreskowe, 132 włączanie, 132, 133 wstawianie w dokumencie, 134, 135 kolumna listy, 66 dodawanie reguły sprawdzania poprawności danych, 70, 71 modyfikowanie parametrów, 68 poziom uprawnień, 66 reguły sprawdzania poprawności danych, 67, 70 tworzenie, 66, 67 typ, 68 usuwanie, 69 kolumna witryny, 40, 43 dziedziczenie w witrynach podrzędnych, 44 modyfikowanie, 46 przeglądanie, 44 tworzenie, 45 komentarz, 185 przeglądanie, edycja i usuwanie, 186 wpisywanie, 185

konfigurowanie widoków list, 75 kopia zapasowa, 21 kopiowanie dokumentów między bibliotekami, 99 Kopiowanie slajdów do programu PowerPoint, 165 Kosz, 31, 63 przeniesienie elementu, 136 Kosz witryny, 63

## L

LinkedIn, 220 lista, 57 definiowanie nowego widoku, 76 dodawanie reguły sprawdzania poprawności danych, 72 dodawanie, edycja i usuwanie elementów, 60 edycja elementu, 62 elementy, 60 filtrowanie elementów, 73, 74 foldery, 64 importowanie i eksportowanie do Microsoft Excel, 168, 170 Kalendarz, 145 kolumny, 66 konfigurowanie widoków, 75 określanie domyślnego sortowania dla widoku, 78, 79 otwieranie listy w Microsoft Access, 172 przyznawanie uprawnień, 200, 201 reguły sprawdzania poprawności danych, 70 sortowanie elementów, 73 szablony, 58, 66 Śledzenie problemów, 148 tworzenie, 58 tworzenie folderów, 65 tworzenie nowego elementu, 61 usuwanie, 58, 59 usuwanie elementu, 63

.widok". 73 widok osobisty, 75 widok publiczny, 75, 76 wybieranie widoku, 77 Zadania w projekcie, 140, 141, 142 skalowalność, 21 lista dyskusyjna, 150, 161 przesyłanie odpowiedzi do wątku dyskusji, 152 rozpoczynanie nowego wątku dyskusji, 151 tworzenie, 150 lista problemów, 148 konfigurowanie kategorii, 149 tworzenie, 148 Lista rozwijana wyszukiwania, 231 logo witryny, 31 zmiana, 33

## M

menu użytkownika, 31 metadane, 40, 107, 111, 128 MetaWeblog API, 188 Microsoft Access otwieranie listy, 172 usługi programu, 18 współpraca, 172 Microsoft Excel, 20 eksportowanie listy kolumn, 69 eksportowanie tabeli, 171 importowanie i eksportowanie list, 168, 170 reguły sprawdzania poprawności danych, 70 skoroszyty, 21 Microsoft Internet Explorer, 88, 224 przeglądanie wyszukiwań RSS, 240 Microsoft Office 2007 wstawianie etykiety dokumentu, 131 wstawianie kodu kreskowego, 135

Microsoft Office 2010, 155 dołączanie bibliotek SharePointa, 156 dołączanie biblioteki elementów zawartości, 116 korzystanie z zasobów serwera SharePoint, 116 programy, 18 wstawianie etykiety dokumentu, 130, 131 wstawianie kodów kreskowych do plików, 132 zasady zarządzania informacjami, 124 Microsoft Office Groove, 23, 173 Microsoft Outlook archiwizowanie poczty na serwerze SharePoint, 161 dołączanie Kalendarza, 159 kalendarz, 145 przeglądanie wyszukiwań RSS, 240 przenoszenie pozycji z Kalendarza, 160 Microsoft PowerPoint Emisja pokazu slajdów, 166, 167 publikowanie slajdów, 164 udostępnienie slajdów, 162 wstawianie pliku obrazu lub wideo do prezentacii, 117 Microsoft Project, 153 synchronizowanie planu z listą Zadania w projekcie, 153, 154 Microsoft SharePoint Enterprise Edition, 209 Microsoft SharePoint Designer, 33 przepływ pracy, 51 Microsoft SharePoint Workspace, 23 Microsoft Silverlight, 58 Microsoft Visio przepływ pracy, 51 usługi, 19 Microsoft Visual Studio, 33 przepływ pracy, 51 Microsoft Word integracja, 23 publikowanie artykułów blogu, 188, 189

Moi współpracownicy, 216, 218, 219 Moja witryna, 22, 209, 210, 221 otwieranie, 210 Moja zawartość, 210 Moje sieci, 210 motywy, 21, 35 Mój profil, 210 edycja, 211 zmiana opisu, 220 MP3, 107 multimedia, 107, 108 zarządzanie, 18

## N

najlepsze trafienie, 228, 236 definiowanie, 236, 237 Nawigacja po metadanych, 111 włączanie, 112, 113 nawigacja w witrynie, 36 norma Code 39, 132 notatki, 222 przeglądanie, 226 zapisywanie informacji o dowolnej stronie w internecie, 225

## O

obszar roboczy dokument, 32 spotkanie, 32 Office *patrz* Microsoft Office Office Web Apps, 166 opis witryny, 31 zmiana, 33 organizacja pracy zespołu, 139 Outlook *patrz* Microsoft Outlook

## P

pasek nawigacji, 31 pasek szybkiego uruchamiania, 31, 34 pliki, przesyłanie na serwer, 88, 212, 213 pliki multimedialne opisywanie w Eksploratorze Windows, 114 przesyłanie na serwer, 114, 115 wstawianie na stronie serwera SharePoint, 118 pole wyszukiwania, 31 Połącz z pakietem Office, 156 Pomoc, 31 posty, 150 PowerPoint *patrz* Microsoft PowerPoint poziom uprawnień, 193 praca off-line, 23 profil użytkownika, 211 przechowywanie dokumentów, 136 przekazywanie dokumentów i obiektów, 51 przenoszenie dokumentów między bibliotekami, 99 przepływ pracy, 50, 51 inicjowanie automatyczne, 54 inicjowanie ręczne, 54 przeglądanie informacji o stanie, 55 przypisywanie do biblioteki, 52, 53 przesyłanie plików na serwer, 88 przy użyciu Eksploratora Windows, 89 przy użyciu przeglądarki Internet Explorer, 88 Publikowanie, włączanie, 109 Publikuj slajdy, 164

## R

realizacia zadań, 139 reguły sprawdzania poprawności list i kolumn, 70 Pomoc, 70 RSS, 187 przeglądanie wyszukiwań w Internet Explorer 8, 240

przeglądanie wyszukiwań w Microsoft Outlook, 240 subskrypcja, 187 subskrypcja wyników wyszukiwania, 238, 239

### S

schemat kolorów i czcionek, zmiana, 35 selektor multimediów, 118 serwer SharePoint, instalacja, 26 serwery plików, 57 SharePoint Foundation, 108 SharePoint 2010, nowe funkcje, 17, 18 SharePoint Conference, 17 SharePoint Workspace, 173 synchronizacja z programem, 174 tworzenie konta, 173 Składnik Web Part, 20, 94 Multimedia, 118, 120 Znajdź, 98 słowa kluczowe, 111 Słowa kluczowe przedsiębiorstwa, 111 włączanie, 111 SmartArt, 189 sortowanie elementów list, 73 stan dokumentu, 90 szablon dokumentu, 84, 85, 86 wiązanie z typem zawartości, 49 szablony list, 66 szablony witryny SharePoint, 27, 28, 29 Witryna zespołu, 29, 30, 31 zapisywanie, 37 Szybkie łącza, 156 dodawanie do witryna SharePoint, 156 zarządzanie, 158 Szybkie uruchamianie, 33, 36 pasek, 34 wyłączanie, 34

## Ś

Śledzenie problemów, 148 tworzenie listy, 148

## T

Tablica dyskusyjna, 150 tagi, 107 tagi metadanych, 114 Twitter, 220 typ zawartości, 40, 47 Analiza biznesowa, 41 modyfikowanie szablonu dokumentów, 86, 87 przeglądanie, 48 Specjalne typy zawartości, 42 Typy elementów zawartości cyfrowej, 41 Typy zawartości dokumentu, 41 Typy zawartości folderu, 42 Typy zawartości listy, 42 Typy zawartości organizatora zawartości, 41 Typy zawartości pracy grupy, 42 wiązanie z szablonem, 49 wyświetlanie, 47 tytuł witryny, 31 zmiana, 33

#### U

Ulubione, dodawanie narzędzia Znaczniki i notatki, 224 uprawnienia użytkownika, 36, 191 dodawanie osób do grup, 194 dziedziczenie uprawnień, 198 korzystanie z raportów inspekcji, 127 poziomy uprawnień, 193 przeglądanie, 207 przyznawanie, 192

przyznawanie dostępu do list, bibliotek i pojedynczych elementów, 200 sprawdzanie uprawnień użytkownika, 208 tworzenie grup, 195 udzielanie uprawnień pojedynczej osobie, 196, 197 właczanie funkcji Infrastruktura publikowania, 108 włączanie usługi identyfikatorów dokumentów, 95 włączanie usługi Zestaw dokumentów, 101 Uprawnienia witryny, 194, 195, 196 Usługi łączności biznesowej, 18 usługi wydajności, 22 Ustawienia listy, wyłączanie opcji dodawania załączników, 60 Utwórz blog, 177

## V

Visio *patrz* Microsoft Visio Visual Studio *patrz* Microsoft Visual Studio Vivid Light, 247

## W

wątek konwersacji, 150 przesyłanie odpowiedzi, 152 rozpoczynanie nowego wątku, 151 Web Part, 20, 94 Widok arkusza danych, 73, 142 Widok standardowy, 73, 142 Windows 7 okno szczegółów pliku, 114 wyszukiwanie, 20 Windows Live, 166 Windows Media Player, 114 Windows PowerShell, 21

Windows Vista, okno szczegółów pliku, 114 witryna, 25 początki pracy, 25 tworzenie na podstawie szablonu, 27, 30 wyświetlanie, 26 zmiana wyglądu, 33 witryna nadrzędna, tworzenie, 26 Witryna zespołu, 29, 30, 108 elementy, 31 witryny podrzędne, dziedziczenie kolumn witryny, 43, 44 Word *patrz* Microsoft Word wpis, 175 Wprowadzenie, 31 wspólna praca, 19 współpracownicy dodawanie współpracownika, 216, 217 edycja informacji, 218 przeglądanie opisów, 221 usuwanie współpracownika, 219 wstawianie obrazu z serwera SharePoint, 118, 119 Wstawianie wideo za pomocą Składnika Web Part Multimedia, 120, 121 Wstążka, 20, 31 wyewidencjonowanie dokumentu, 90, 91 wygasanie, 136 wygląd witryny, motywy, 21 wyszukiwanie, 20 wyszukiwanie informacji, 227 przy użyciu centrum wyszukiwania, 230 reguły wyszukiwania, 234 subskrypcja RSS, 238, 239 zakres wyszukiwania, 231 Wyszukiwanie zaawansowane, 231, 241 Wyślij do, 99 dodawanie własnej lokalizacji, 100

## Z

zabezpieczenia, 191 usuwanie, 204 usuwanie uprawnień grupy w witrynie, 206 zadania sumaryczne, 153 Zadania w projekcie, 139 dodawanie zadania do listy, 140, 141 konfigurowanie kolumn, 144 praca z listą w arkuszu danych, 142 synchronizowanie listy z planem w programie Microsoft Project, 153, 154 tworzenie listy, 139 zaewidencjonowanie dokumentu, 90, 92 zakres wyszukiwania, 31, 231 dodawanie reguł, 234 tworzenie, 232, 233 zapisywanie dokumentu w witrynie SharePoint, 157 zapisywanie terminu spotkania, 147 zarządzanie dokumentami, 81 zarządzanie informacjami, 123 zasady, 124 zarządzanie zapisami trwałymi, 19 zasady przechowywanie dokumentów, 136 włączanie, 136, 137 zawartość witryny, zarządzanie, 39 Zestaw dokumentów, 101 dodawanie do biblioteki, 104, 105 konfigurowanie, 102, 103 tworzenie, 106 włączanie funkcji, 101 znaczniki, 107 Znaczniki i notatki, dodawanie do listy Ulubione, 224 Znaczniki i tablica notatek, 222, 223, 225

## Ź

Źródło danych RSS, 187

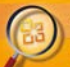

#### Tornaninai sacia prace drieši ShawPoint 2010!

The country of the country of the company of the country of the country of the country of the country of the country of the country of the country of the country of the country of the country of the country of the country

- 
- 
- 
- 
- 
- 
- 
- 
- 
- 
- 
- 

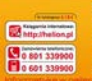

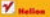

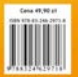

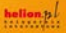

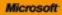